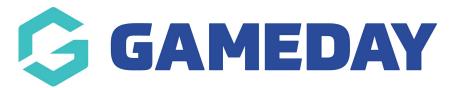

## **Dark Mode**

Last Modified on 31/10/2023 3:07 pm AEDT

GameDay allows you to view and navigate the system using **Dark Mode**, which gives you the ability to view the system in a darker colour scheme, which may assist some users in viewing content with greater contrast or simply viewing the platform in a different aesthetic based on personal preference.

To toggle between Dark Mode and Light Mode:

Click on your user avatar in the top right-hand corner, then click **DARK MODE**.

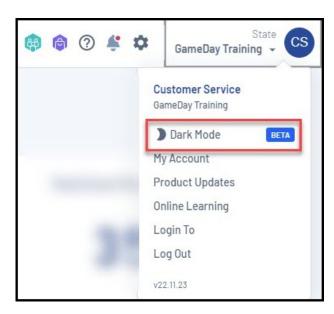

This will change the theme to Dark Mode, as shown below:

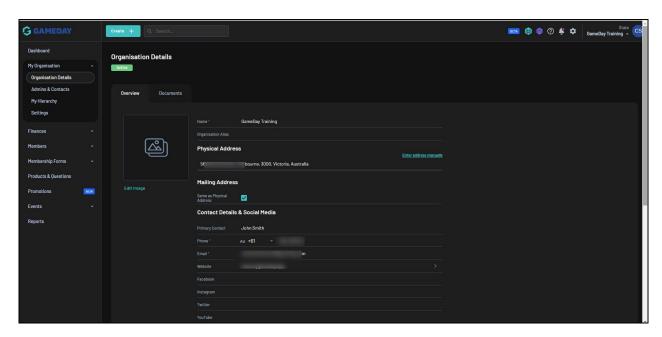

NOTE: If you change your display to Dark Mode and then log out, the platform will remember this mode and retain the display settings the next time you access the platform. If you wish to stay in Light Mode, make sure to toggle back before logging out.

To toggle back to Light Mode, click on your user avatar in the top right-hand corner, then click **LIGHT MODE**.

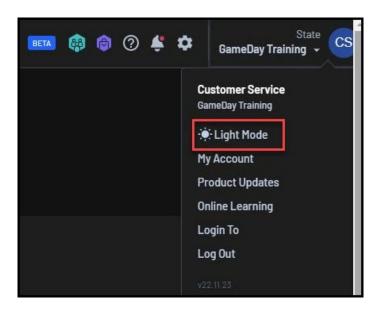

## **Related Articles**